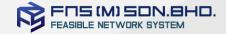

# **BSA Technical Presentation**

Technical presentation for CI/CD

Copyright © 2021. FNS (M) SDN BHD. All rights reserved

Copying, reprinting, distributing, or using this content in whole or in part without prior approval of FNS (M) SDN BHD is prohibited.

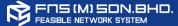

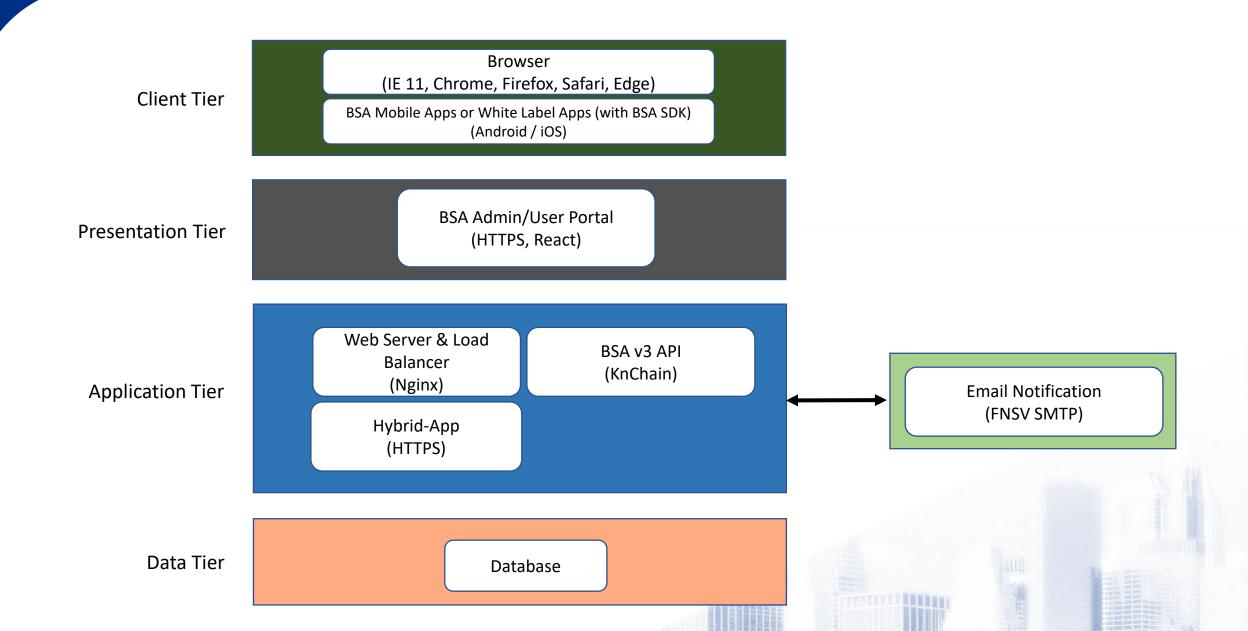

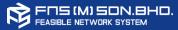

The general components for BSA Passwordless Integration

- Customer's Application Web or/and Mobile
- 2. BSA Authenticator BSA App or Customer White Label with BSA service
- 3. Integration development BSA Web SDK or/and BSA Mobile SDK
- 4. User Onboarding Register User, Register Device and Site Link on Mobile App (BSA App or White Label with BSA Service)

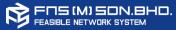

#### **BSA Service**

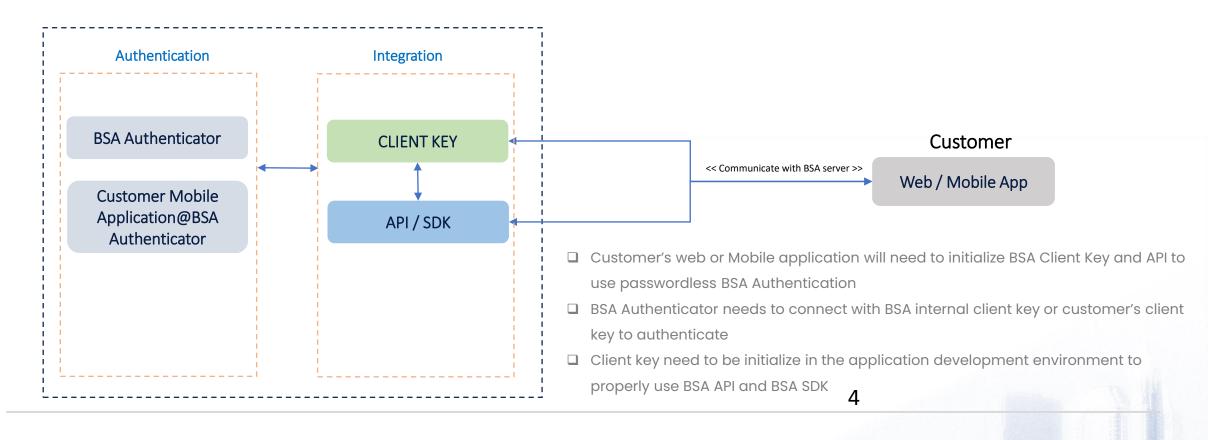

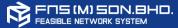

1. USER ONBOARDING

2. SYSTEM ONBOARDING

#### Register New User for BSA:

- 1. User to download BSA App or Customer Mobile App(@BSA Auth) for User and Device information registration.
- 2. Users to Site Link Web Applications in Authenticator App BSA App or Customer Mobile App(@BSA Auth)
- (User to approve Login request when prompted in User Mobile Device)

#### **System Integration**

- 1. Customer Web Application development to integrate with BSA Web SDK for Passwordless login.
- 2. Customer Mobile Application development to integration with BSA Mobile SDK for BSA Onboarding, Passwordless Login, Authentication Approval / Reject)

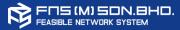

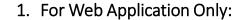

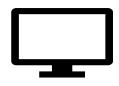

Digital Banking X

(Web Application with BSA Web SDK)

# **Authenticator Application for BSA**

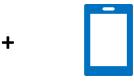

BSA Authenticator

# 2. For Web Application and Mobile Application:

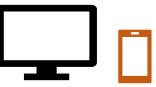

Digital Banking X

(Web Application with BSA Web SDK and Mobile Application with BSA Mobile SDK)

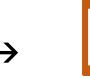

Mobile Application

(Integrate with BSA Mobile SDK)

# 3. For Mobile Application Only:

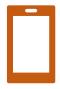

Digital Banking X

(Mobile Application with BSA Mobile SDK)

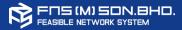

# A. Pre-requisites:

- 1. Client Key: Key to be used for integration between Customer Web Application and BSA Web SDK
- 2. BSA Web SDK: To implement BSA by using JavaScript based BSA Web SDK into CI/CD environment

#### B. BSA Integration with Customer application

- 1. Customer Web Application needs to integrate with BSA Web SDK for Passwordless Login
- 2. The integration with BSA Web SDK (libraries, API, services) plus the Client Key assigned; will enable the Customer Web Application(s) to use BSA passwordless Authentication Service.
- 3. User registration: User require to download and register with BSA Authentication App, Site Link to Customer Web Application integrated with BSA for passwordless login

#### C. Authentication Methods:

- 1. Passwordless login:
  - a. Normal Authentication: Username authentication by keying in username only and then authenticate using BSA Authenticator App
  - b. QR Authentication: BSA QR code authentication by scanning the QR using BSA Authenticator
  - c. OTP Authentication: BSA in-app OTP authentication
  - d. TOTP Authentication: Offline authentication in a case where mobile phone does not have any internet connectivity

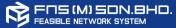

#### A. Pre-requisites:

- 1. Client Key: Key to be used for integration between Customer Web Application and BSA Web SDK
- 2. BSA Web SDK: To implement BSA by using JavaScript based BSA Web SDK into Customer Web Application
- 3. BSA Mobile SDK: To implement BSA by using iOS and aOS SDK into Customer Mobile App

## B. BSA Integration with Customer application

- 1. Customer Web Application needs to integrate with BSA Web SDK for **Passwordless Login**
- 2. Customer Mobile Application need to integrate with BSA Mobile SDK for **BSA Onboarding and Passwordless Login**
- The integration with BSA Web SDK and Mobile SDK (libraries, API, services) plus the Client Key assigned; will enable the Customer Web and Mobile Application to use BSA passwordless Authentication Service.
- 4. User registration: Customer is required to upload the Customer Mobile App (@BSA Authenticator) to respective App Store Providers. Users are required to download and register with Customer Mobile App (@BSA Authenticator) to onboard BSA Services. (Site Link can be optional in this case)

#### D. Authentication Methods:

- 1. Web Application and Mobile Application Passwordless login:
  - a) Normal Authentication: Username authentication by keying in username only and then authenticate using Customer Mobile App(@BSA Authenticator)
  - b) QR Authentication: BSA QR code authentication by scanning the QR using BSA Authenticator
  - c) OTP Authentication: BSA in-app OTP authentication
  - d) TOTP Authentication: Offline authentication in a case where mobile phone does not have any internet connectivity

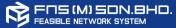

# A. Pre-requisites:

- 1. Client Key: Key to be used for integration between Customer Web Application and BSA Web SDK
- 2. BSA Mobile SDK: To implement BSA by using iOS and aOS SDK into Customer Mobile App

## B. BSA Integration with Customer application

- 1. Customer Mobile Application need to integrate with BSA Mobile SDK for **BSA Onboarding and Passwordless Login**
- 2. The integration with BSA Mobile SDK (libraries, API, services) plus the Client Key assigned; will enable the Customer Mobile Application to use BSA passwordless Authentication Service.
- 3. User registration: Customer is required to upload the Customer Mobile App (@BSA Authenticator) to respective App Store Providers. Users are required to download and register with Customer Mobile App (@BSA Authenticator) to onboard BSA Services. (No Site Link for Mobile Application only installation)

#### D. Authentication Methods:

- 1. Mobile Application Passwordless login:
  - a) Normal Authentication: Username authentication by keying in username only and then authenticate using Customer Mobile App(@BSA Authenticator)

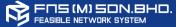

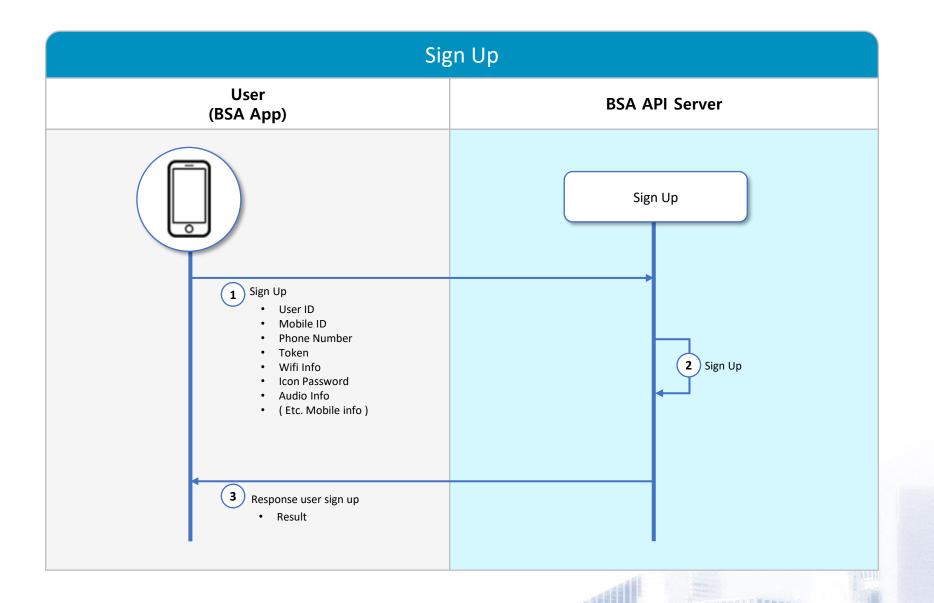

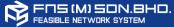

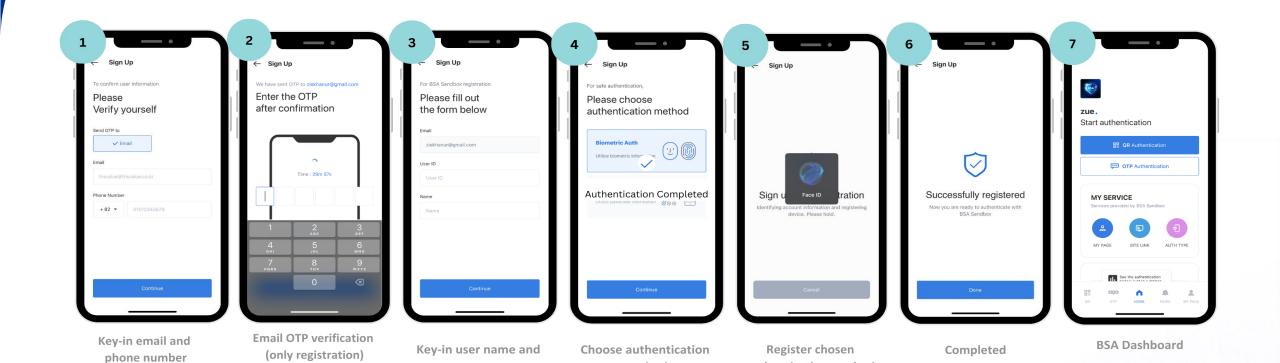

method

name

authentication method

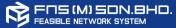

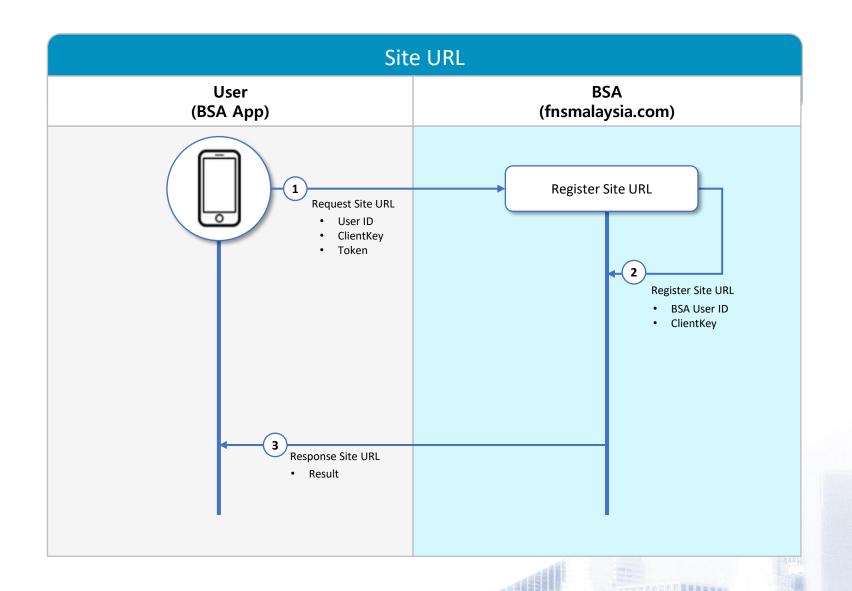

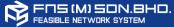

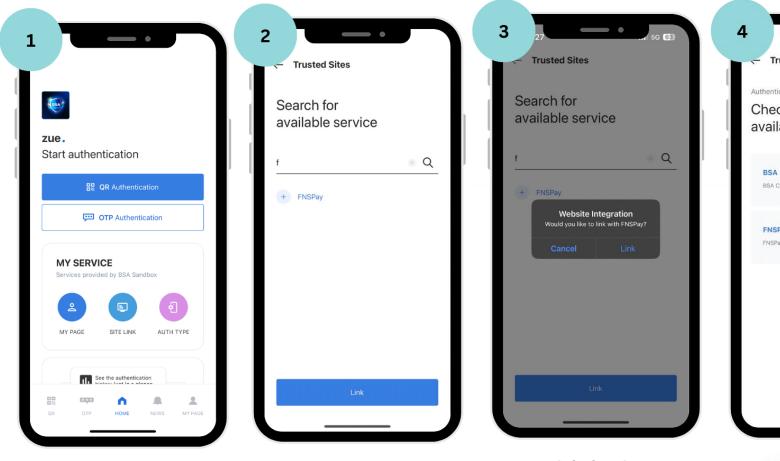

**Trusted Sites** Authenticate with BSA Sandbox Check out available sites BSA Client Web Site Link Unlink FNSPay Site link

**BSA Dashboard** 

Search for the Site and Link

Link the site

Site is linked

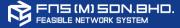

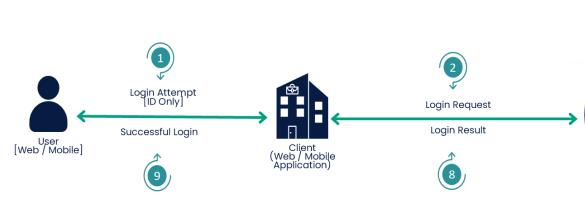

☐ Registration: BSA will collect unique information from the device

Authentication: BSA will extract and combine the data (MIRC) > generate

☐ The authentication process happened in the Kernel Chain Core engine

encrypted and volatile key (OTSK) > Perform distributed verification (MDV)

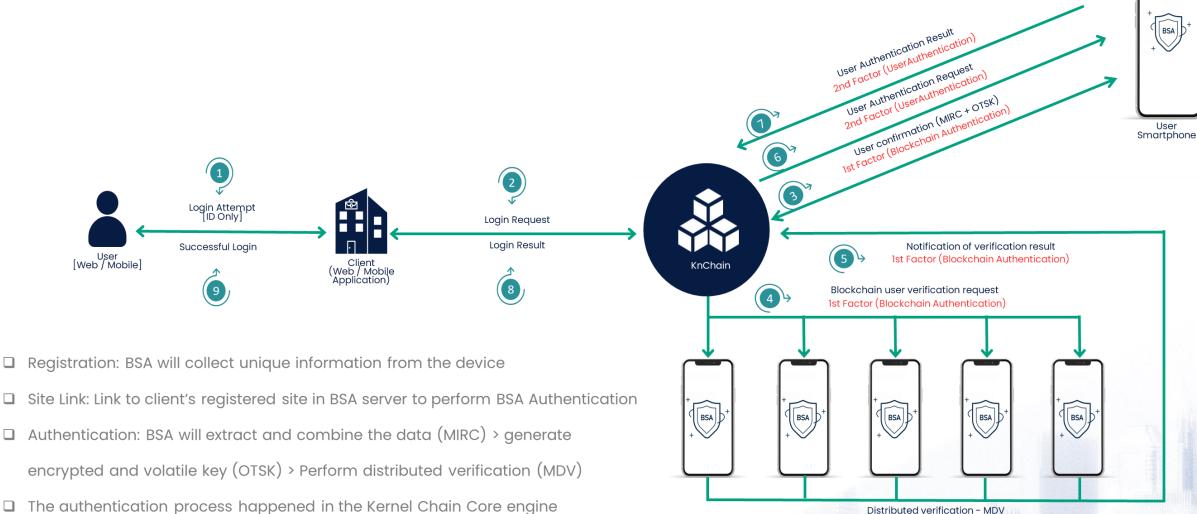

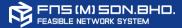

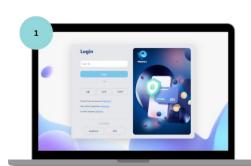

BSA Web Admin Portal (Browser)

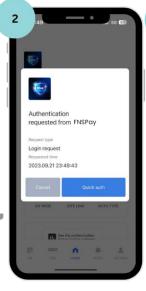

Authentication Request Notification

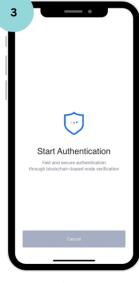

Start Authentication

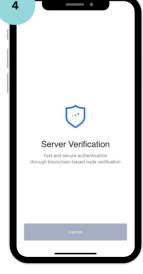

**Server Verification** 

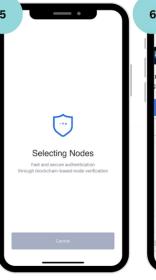

Selecting Nodes (Node Verification)

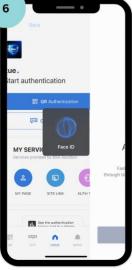

Face Recognition (Biometrics Authentication)

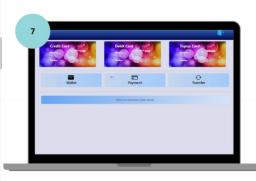

BSA Web Admin Portal Dashboard (Browser)

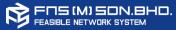

- 1. BSA Web Admin Portal: <a href="https://web.fnsmalaysia.com/login">https://web.fnsmalaysia.com/login</a>
- 2. BSA aOS Mobile App (Authenticator): <a href="https://play.google.com/store/apps/details?id=com.fnsm.bsa&pli=1">https://play.google.com/store/apps/details?id=com.fnsm.bsa&pli=1</a>
- 3. BSA iOS Mobile App (Authenticator): <a href="https://apps.apple.com/gy/app/bsa-authenticator/id6462007090">https://apps.apple.com/gy/app/bsa-authenticator/id6462007090</a>
- 4. BSA Web SDK Guide: <a href="https://resource.fnsbsa.com/resource/BSA-Web-SDK.pdf">https://resource.fnsbsa.com/resource/BSA-Web-SDK.pdf</a>
- 5. BSA aOS SDK Guide: <a href="https://resource.fnsbsa.com/resource/BSA-aOS-SDK-Guide.pdf">https://resource.fnsbsa.com/resource/BSA-aOS-SDK-Guide.pdf</a>
- 6. BSA iOS SDK Guide: https://resource.fnsbsa.com/resource/BSA-iOS-SDK-Guide.pdf

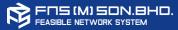

| CI/CD |                                               |      |
|-------|-----------------------------------------------|------|
| No    | Description                                   | Info |
| 1     | System and/or application Custodian           |      |
| 2     | List of IP addresses with hostname            |      |
| 3     | Current user use CI/CD service                |      |
| 4     | Potential number of users for the Pilot test  |      |
| 5     | Web application technology used               |      |
| 6     | List of OS                                    |      |
| 7     | List of API and/or system integration         |      |
| 8     | DB type and version                           |      |
| 9     | System hosted (Location)                      |      |
| 10    | API Gateway                                   |      |
| 11    | Directory Services Authentication (LDAP/ADFS) |      |
| 12    | Current Deployment Environment                |      |
| 13    | Network Port                                  |      |
| 14    | Web Server                                    |      |

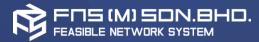

# Thank you!